## COBA TEST GUIDE

Step 1: go to <a href="https://coba-cc.slapbowl.com/join\_room/206">https://coba-cc.slapbowl.com/join\_room/206</a>

Step 2: Log in using any name and the Room Password (all lowercase): test

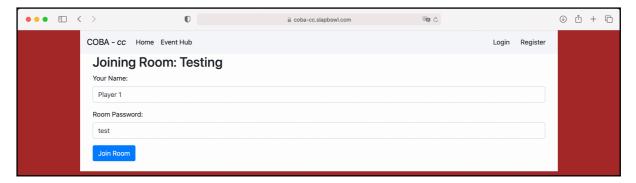

**Step 3:** Make sure you can see the Connection Qualify & the Buzzer. If you can see these that means you can use COBA.

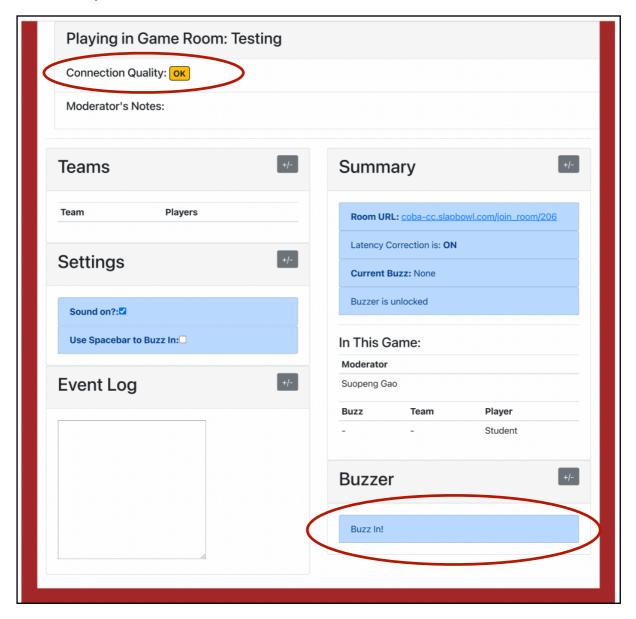

**Troubleshoot:** If you have issues using COBA, try different web browsers, devices, and or internet connection.